## 物件書類出力機能をご利用になる前に

以下は、物件書類出力機能を利用する上で、必ず行わなければならない作業になります。 物件書類出力機能を利用するには別途インストールが必要となります

メインメニュー>ヘルプ>@dream オンライン>最新版ダウンロード から、 または以下 URL より最新版ダウンロードページを開いてください。

売買最新版ダウンロードページ

<http://www.at-dream-soft.jp/dreamprogre/soft/b9/>

「物件書類出力ソフト」をクリックし、「保存」を選択して、デスクトップなど 分かりやすい場所にダウンロードしてください。

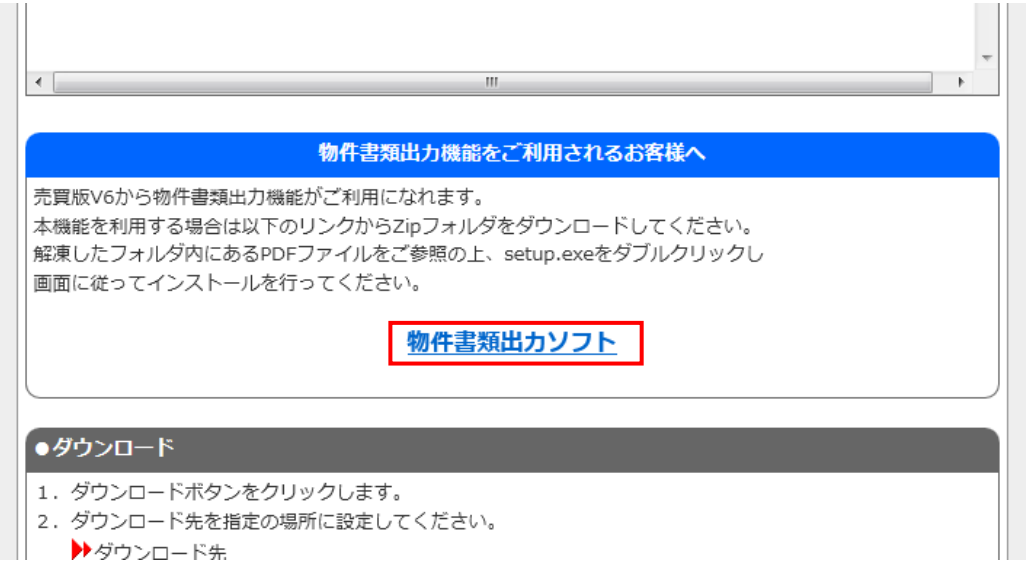

ダウンロードした Zip を解凍しフォルダ内にある PDF ファイルをご参照の上、setup.exe をダブルクリックし画面に 従ってインストールを行ってください。

図 1. 売買最新版ダウンロードページ